## *for your PERSONAL pleasure in jade'S 100th ANNIVERSARY EDITION*

- *3 Subscription Renewal*
- *4 JADE The Illustrated Edition Introduction by Mark Marsay - Editor*
- *5 JADE Photography Section Colour Selections*
- *74 JADE Photography Section Black & White Selections*
- *162 JADE Art Section Colour Selections*
- *188 JADE Art Section*
	- *Black & White Selections*
- *209 And Finally . . . 210 The Guild of Erotic Artists - News 214 The JADE Directory - March 2013 217 Diary Dates and Classifieds 219 Subscription Renewal Reminder*
	- *220 Editorial Contact Details*
		- *Cover: Cliff J. Sidnell*

*Book and DVD reviews will return next month.*

# *100 Issues of Seductive High Quality Erotica At Your Fingertips*

### PDF notes

JADE magazine is produced in high resolution and should display well on most monitors/screens. It has been designed so pages can be viewed individually. Should you have difficulty reading the text you should be able to enlarge it within Adobe Acrobat Reader to a more comfortable level. Copy and print protection has been enabled (you will be unable to copy or print from this file) to protect the copyright of our contributors.

#### PDF SETTINGS

You should set your Acrobat Reader to 'view single pages' and either 'fit to screen', or 'view full screen' (hit the Esc key to return to the pdf window) for the best viewing experience.

#### QUICK LINK NAVIGATION

You can navigate through this magazine in the traditional manner using the 'forward/back', 'left/right' arrow keys in Acrobat, or use

**2**

the arrow keys on your keyboard. If you do not want to read each page in turn, but want to go direct to a contributor, story, feature, article or page, just click on the button beside its entry on the contents page.

#### LINK NAVIGATION - WEBSITES

The website address links are active and you can use them to visit the websites shown, and to see the larger work of our contributors.

USE THE ARROW KEYS

ntent

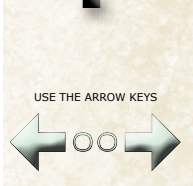

We recommend using your keyboard's 'left and right' arrow keys to turn the pages.